# **Exercise – Queued Tasks, Resource Loading & Pull**

- 1. Open a Chrome or Edge browser and enter the following: **[https://training3.playbookteam.com](https://training3.playbookteam.com/)**
- 2. Sign in Playbook as Bob. Username = **Bob**, password = **PlayBook2021**
- 3. Ensure you are in **My Playbook** and project **XP 2000** is active.
- 4. Bob's been working on **Design Prototype Backpanel PCBA**. Click on it to see it in the Game Plan pane, then right-click **Task Properties** to see its two successors.

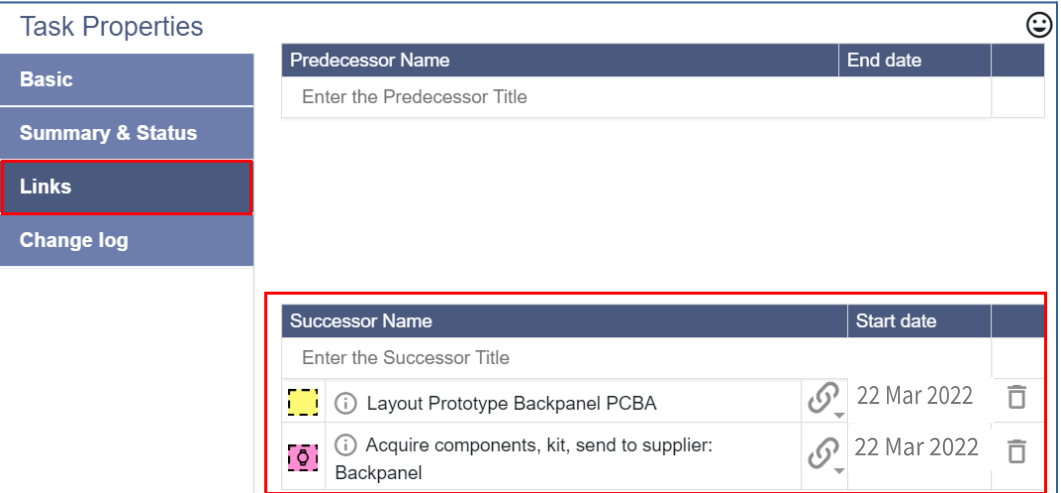

- What is the criticality of these tasks?
- What is the lifecycle of these tasks?
- Where would find them in the calendar or backlog?
- 5. Click **Cancel**.

6. In Bob's backlog for project XP 2000, there are currently no tasks with a queue dot (filled dot), therefore none of them are ready to be started because they are waiting for one or more predecessors to be completed by Bob or someone else.

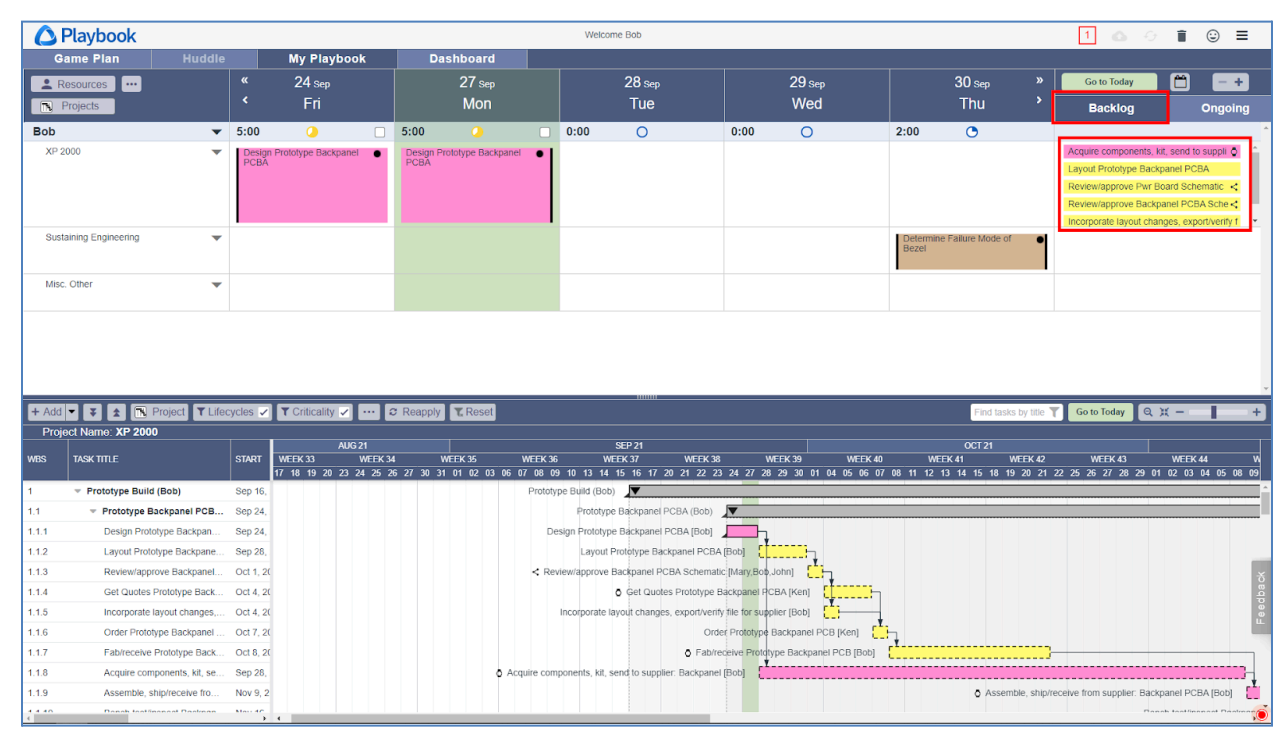

- 7. Bob has completed the design of the **Backpanel PCBA**. He will let his teammates know of his progress then Playbook will mark its successors with a queue dot.
- 8. In the calendar right-click on **Design Prototype Backpanel PCBA** then click **Mark Completed**.
	- What is different about the task marked complete?
- **B** Playbook Welcome Rob  $\circledcirc$  = Queue dot indicates a **Game Plan Huddle Dashboard My Playbook** task in the Backlog is ready to be worked on  $05$  oct  $06$  oct  $07<sub>oct</sub>$ 08 oct <u>m</u> Resources | ... -4 Tue Wed Thu Fri **IN** Projects **Mon Backleg Ongoing Bob**  $5:00$  $\Box$  5:00  $0:00$   $\bigcirc$  $0:00$   $\bigcirc$  $2:00$   $\bullet$  $\Box$ XP 2000 Acquire component .<br>Design Prototype<br>Backpanel PCBA Design Prototype<br>Backpanel PCBA Layout Prototype Back Review/approve Pwr B Review/approve Back < Incorporate layout chang  $2:00$ John  $\bullet$  $2:00$   $\bullet$  $0:00$   $\bigcirc$  $0:00$   $\bigcirc$  $0:00$   $\bigcirc$  $\Box$ n. XP 2000  $\overline{\phantom{0}}$ Acquire parts, kit Q ● Acquire parts, kit,Ô ● Acquire parts, kit, O ■ Acquire parts, kit, O ●  $\mathsf{parts}, \mathsf{kit}\mathsf{\bullet}\bullet$ Review/approve Pwr B< but Prototype T Lifecycles V T Criticality V ... C Reapply T Reset Find tasks by title  $\top$ Go to Today Q X Project Name: XP 2000 Sep 21 WBS **Task Title**  $\overline{\mathsf{sk}}$  40 ek 41 ek 36 We ek 42 ek 43 09 10 13 14 15 16 17 20 21 22 23 24 27 28 29 30 01 04 05 06 07 08 11 12 13 14 15 18 19 20 21 22 25 26 27 28 29 01 02 Prototype Build (Bob) Prototype Build (Bob) ▼  $1.1$ Prototype Backpane Prototype Backpanel PCBA (Bob)  $1.1.1$ Design Prototype Ba Design Prototype Backpanel PCBA [Bob]  $1.1.2$ Layout Prototype Ba Lavout Prototype Backpanel PCBA [Bob]  $1.1.3$ Review/approve Bac K Review/approve Backpanel PCBA Schematic [Ma<mark>ry,Bo</mark>b,John] Get Quotes Prototype Backpanel PCBA [Ken]  $1.1.4$ Get Quotes Prototyp
- What is different about the two successors in his backlog?

9. At this point the clock starts ticking and Queue Time is increasing. To minimize Queue Time, we look for queued tasks in the Backlog and find ways to start working on them as soon as possible, especially critical path tasks. Sometimes we can find another resource who can do most if not all the task and hand it off to them.

## Extra! Extra! Read All About It!

Marking a task completed as soon as you finish it is important because you may not be the resource assigned to the successor.

By marking it completed, the queue dot will appear on those tasks, letting the assigned resource know they are ready to be worked on.

10. Hover over Bob's loading dials for the next couple of days and review the percentage and number of hours Bob's time is allocated across all projects. What does this mean?

11. Since it is the end of the day, Bob **pulls**, one at a time, the critical, monitor task, **Acquire parts, kit, send to supplier: Backpanel** and **Layout Prototype Backpanel PCBA** from the Backlog to **tomorrow** to show that he plans to start actively working on them tomorrow.

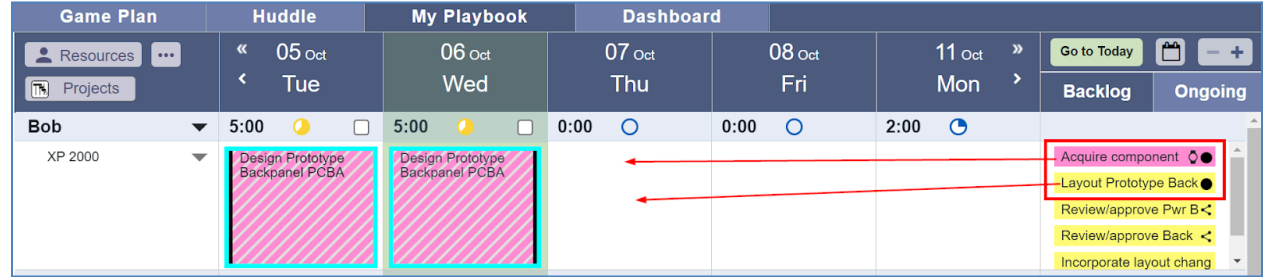

## **Before**

### **After**

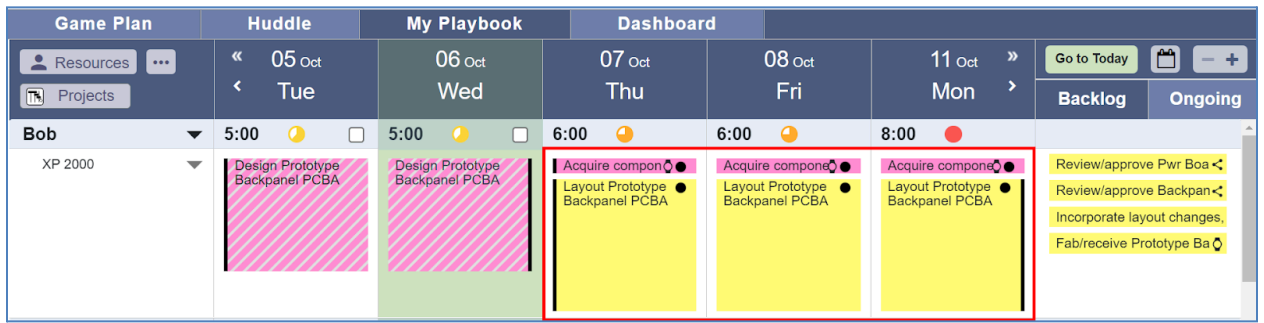

- 12. Because the **"Acquire…"** task is a monitoring task, it has very little planned work each day, hence its vertical height is small, whereas the **"Layout…"** task is a Work task with 6 hours planned each day, hence its vertical height is much larger.
- 13. How does Bob's loading look for the next few days? Is he overloaded? Are his priorities clear, and correct?

#### Extra! Extra! Read All About It!

- Only make a task Active when you are  $\geq 80\%$  confident that you are ready to work on it or if it must happen on a specific date such as a meeting with a vendor or trade show, otherwise, leave tasks in the backlog until their predecessors have been marked complete and you and have availability to focus on them.
- Limit your daily WIP do not overload yourself. Ideally, at the beginning of each day, your utilization dial should be  $\leq$  70% (yellow). This allows for variability in the Hours of Work estimates and in your estimated Availability. Loading yourself to 100% only encourages multitasking and causes delays.
- If you complete a task and still have some time left in the day, pull the queued task with the  $\bullet$ least amount of slack from the backlog into today.

## 14. Sign Bob out of Playbook then click **Discard**.

## **This completes this exercise.**